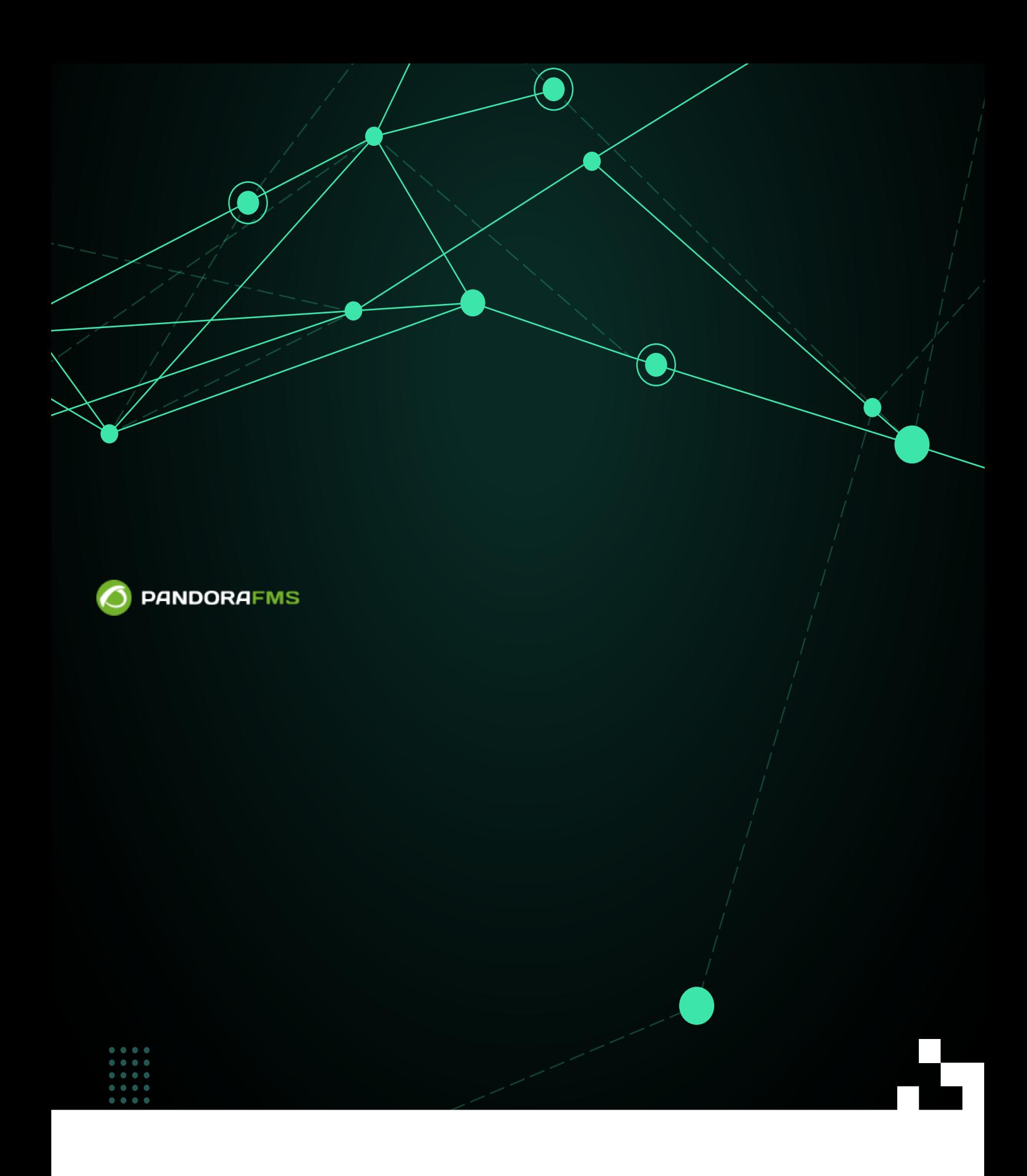

日·永安公開<br>|東安安の戦争 <https://pandorafms.com/manual/!775/> Permanent link: 2024/03/18 21:03 合回

嫦

[https://pandorafms.com/manual/!775/ja/documentation/pandorafms/management\\_and\\_operation/06\\_data\\_presentation\\_network\\_maps](https://pandorafms.com/manual/!775/ja/documentation/pandorafms/management_and_operation/06_data_presentation_network_maps)

# Pandora FMS

Map) **Map** (Topology Maps)

ることができます。 ネットワークマップへは、 メニューの *ネットワークマップ*(Network

# **Pandora FMS**

["Network monitoring"](https://www.youtube.com/watch?v = knfbmEPLaf8)

ノード: これは、マップ 追加されたエージェント 一意 します。 これらのノードには、エージェ  $\bullet$  $\overline{\mathcal{L}}$ 

- $\overline{\phantom{a}}$  $\circ$ ,  $\overline{\phantom{a}}$
- $\circ$ ,  $\overline{\phantom{a}}$
- $\circ$ ,  $\overline{\phantom{a}}$  $\circ$ *オレンジ*, いくつかのアラート 発報された状態。
- $\circ$ *グレー*, エージェント 不明状態。
- $\mathcal{L}_{\mathcal{A}}$ ,  $\mathcal{L}_{\mathcal{A}}$ ,  $\mathcal{L}_{\mathcal{A}}$  ,  $\mathcal{L}_{\mathcal{A}}$  ,  $\mathcal{L}_{\mathcal{A}}$  ,  $\mathcal{L}_{\mathcal{A}}$  ,  $\mathcal{L}_{\mathcal{A}}$  ,  $\mathcal{L}_{\mathcal{A}}$  ,  $\mathcal{L}_{\mathcal{A}}$  ,  $\mathcal{L}_{\mathcal{A}}$  ,  $\mathcal{L}_{\mathcal{A}}$  ,  $\mathcal{L}_{\mathcal{A}}$  ,  $\mathcal{L}_{\mathcal{A}}$  ,  $\$  $($   $)$
- - $\circ$ ,  $\overline{\phantom{a}}$  $\circ$ ,  $\overline{\phantom{a}}$
	- $\circ$ ,  $\overline{\phantom{a}}$
	- $\circ$ *オレンジ*, 他 ルール います。
	- $\circ$ *グレー*, リンクしているマップ ノード 不明状態で、 障害、警告、アラート発報 状態
- $\bullet$ 
	- $\circ$  $\circ$
	-

という命名規則でなければなりません( えば eth0\_ifOperStatus)。 これにより、ネットワークマッ

"ifOperStatus" 監視モジュール っている必要があります。それはまた "ifname\_ifOperStatus"

 $\overline{\mathbf{2}}$ 

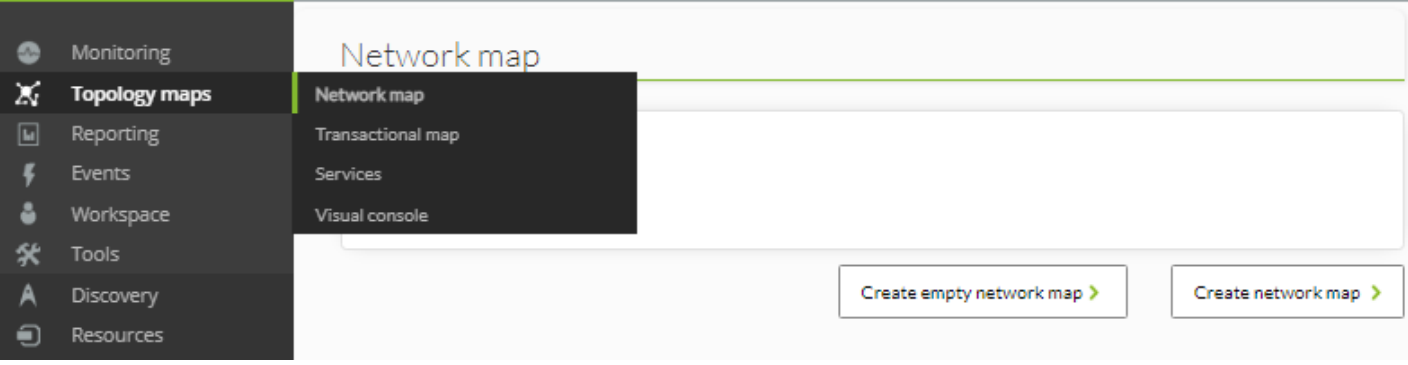

# Network map <sup>®</sup>

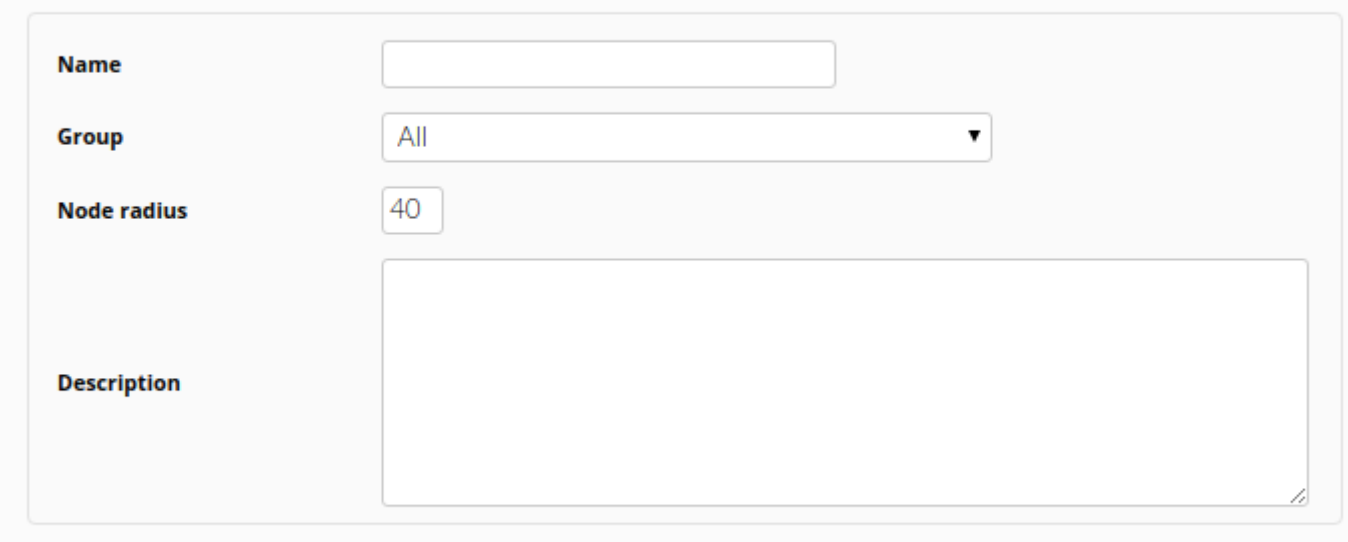

Save network map >

(Name)

(Group) [ACL](https://pandorafms.com/manual/!775/ja/documentation/pandorafms/management_and_operation/11_managing_and_administration#プロファイル_ユーザ_グループおよび_acl)

"  $(Save network map)$ "

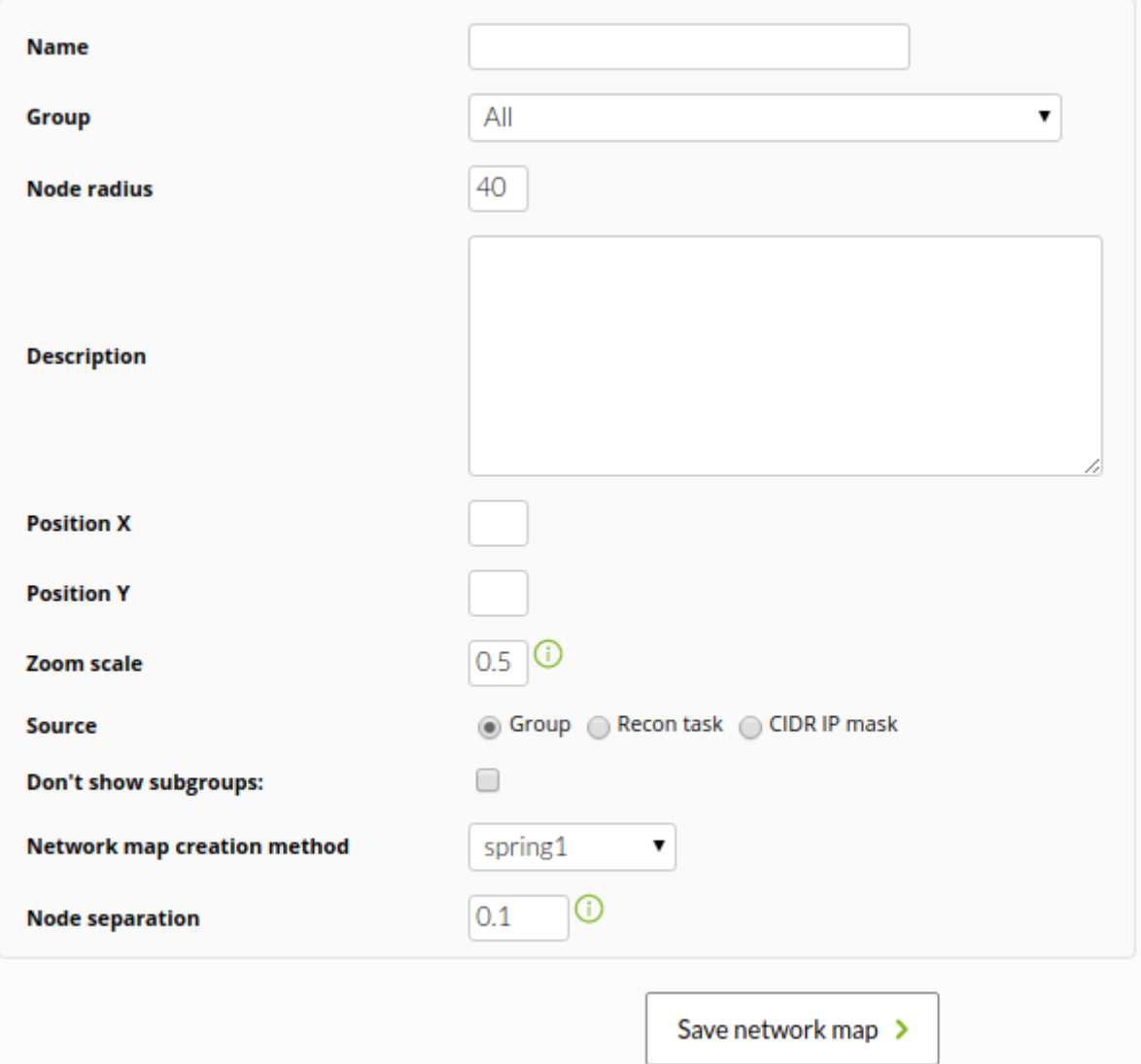

- (Name):  $\bullet$
- グループ(Group): ネットワークマップ するグループです。ユーザは、["すべて"グループ](https://pandorafms.com/manual/!775/ja/documentation/pandorafms/management_and_operation/11_managing_and_administration#e38199e381b9e381a622_e382b0e383abe383bce38397) に して  $\bullet$
- (Node radius):
- (Description):<br>• X (Position X):  $\bullet$
- (Position X): マップ メントリング X メントリング

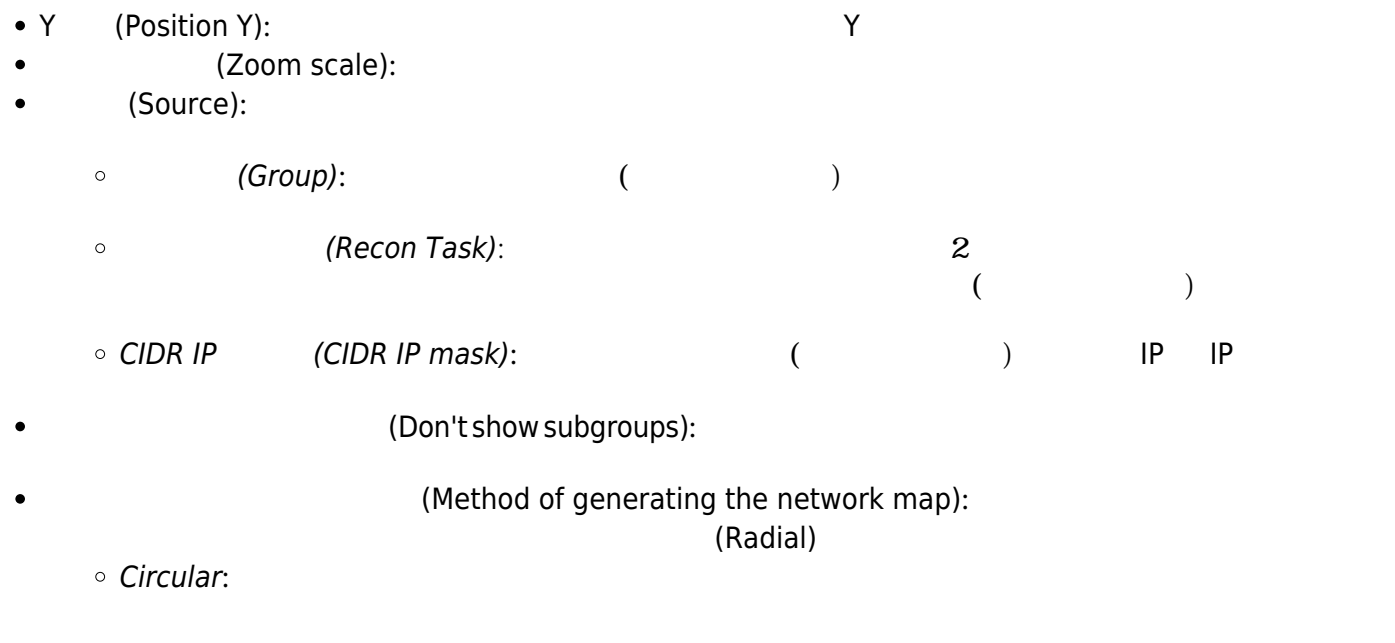

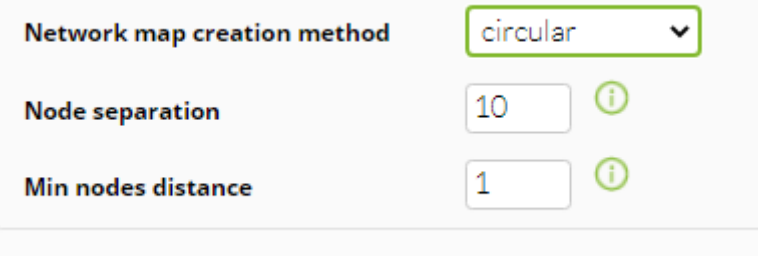

 $\bullet$  Flat:

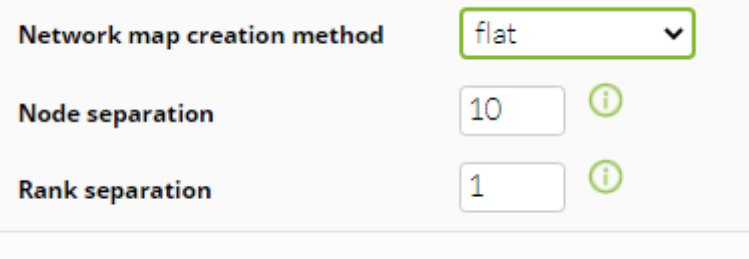

● Radial: The Pandora

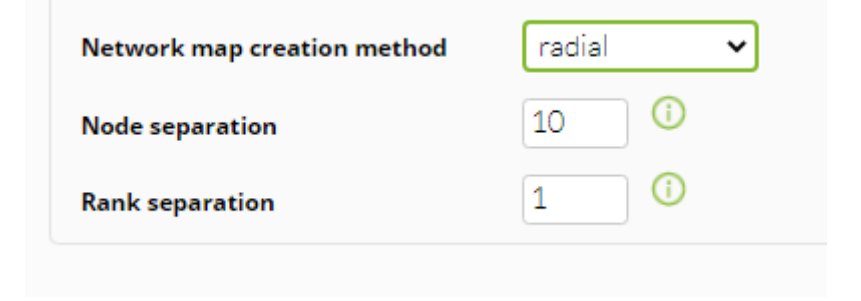

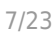

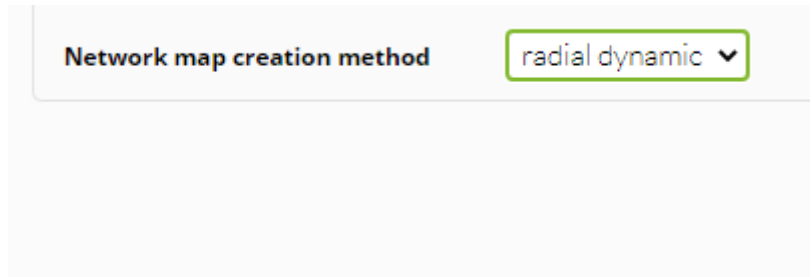

• spring1, spring2: Flat

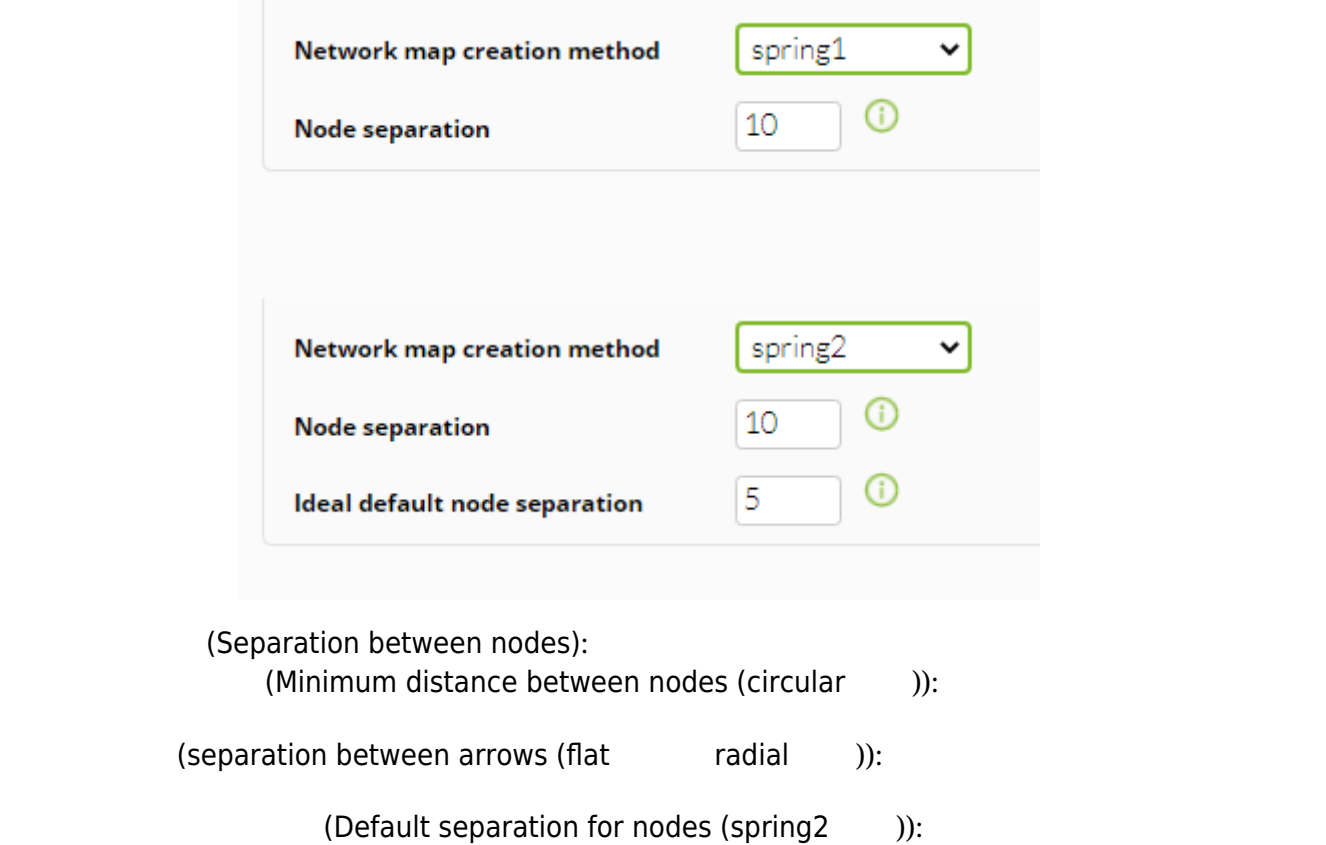

a " The Cave network mak)" (Save network mak)"

、Pandora FMS コンソール ネットワークマップ 生成 開始し、"生成 保留(Pending to generate)"

 $\bigcirc$ 

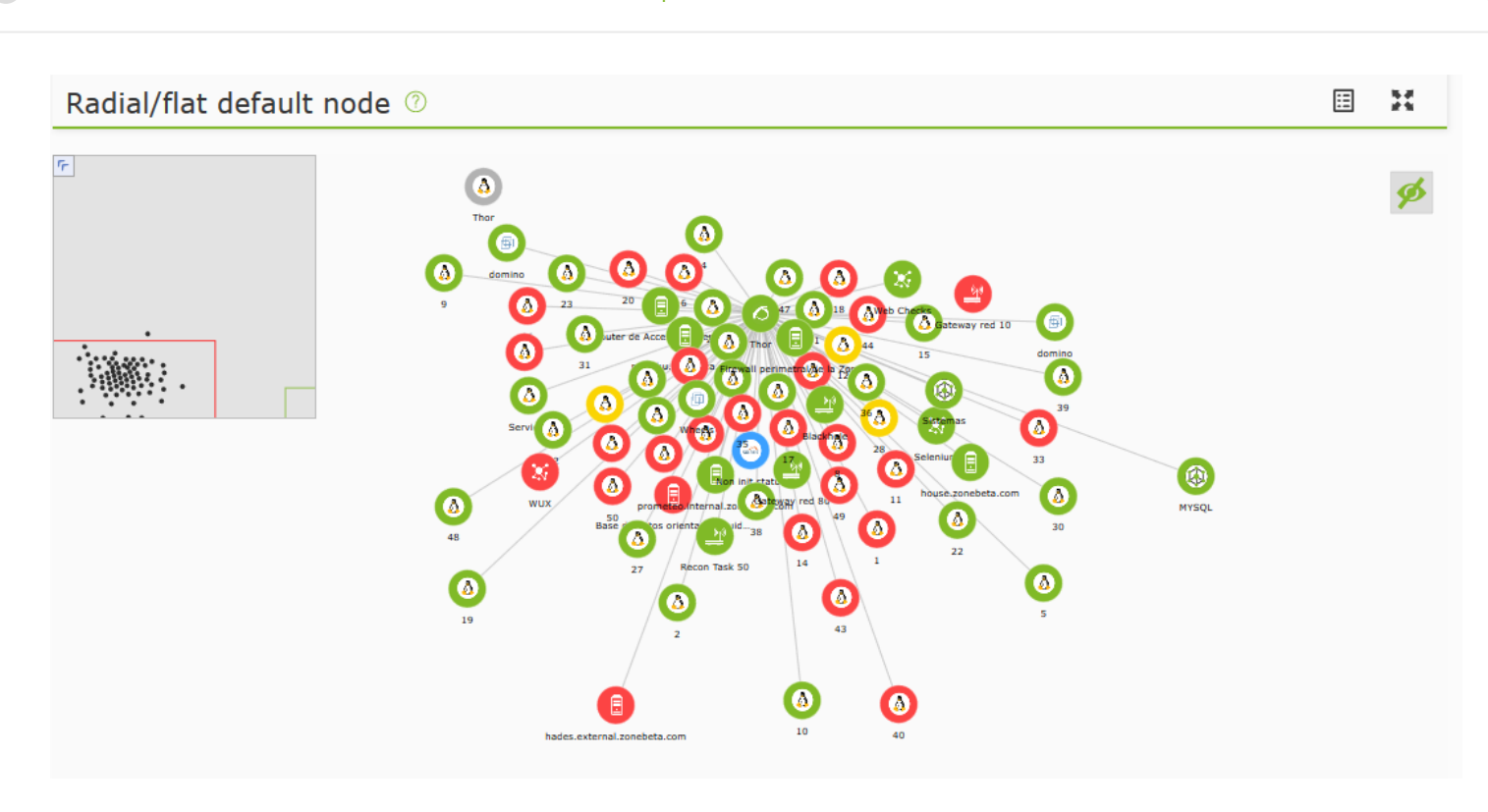

NG 770

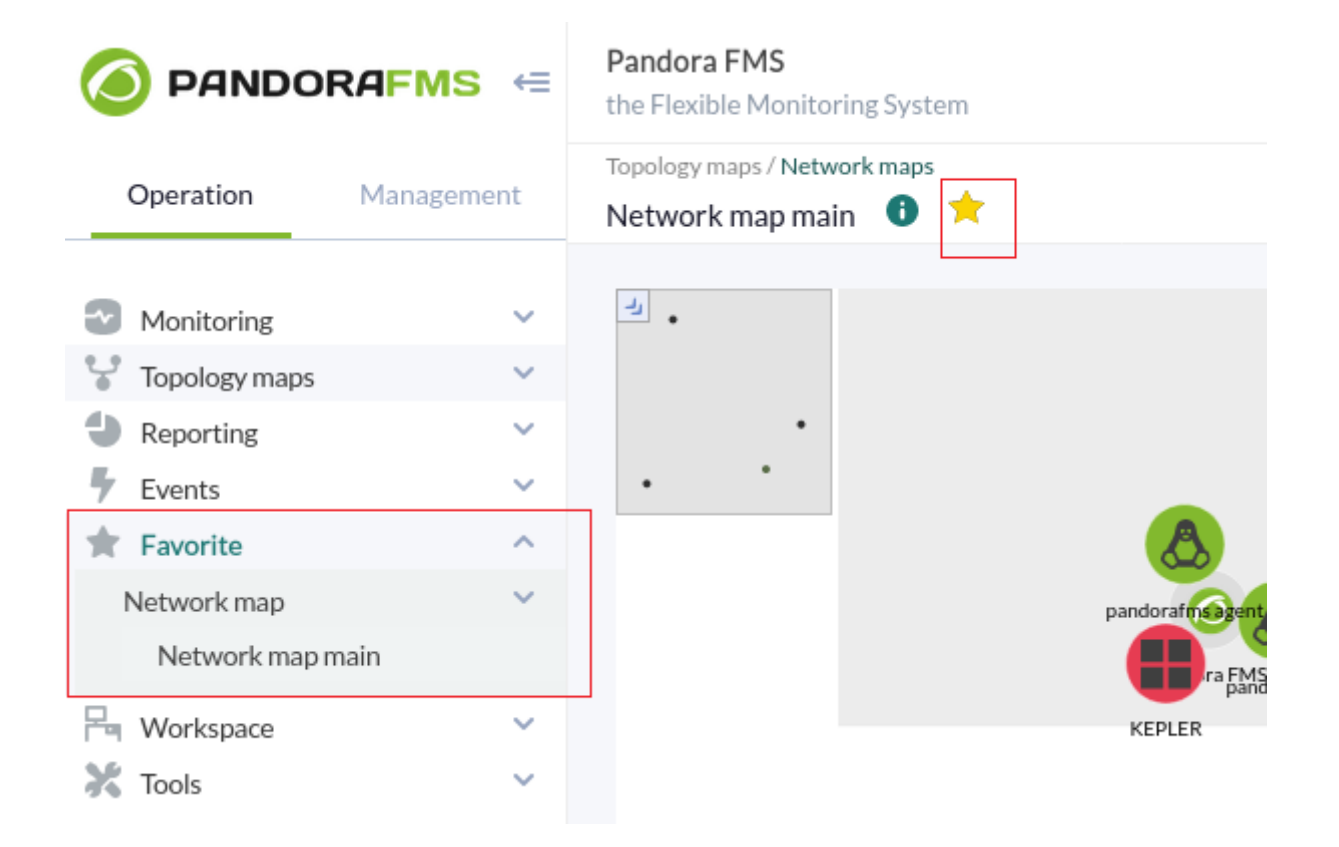

 $\bullet$ 

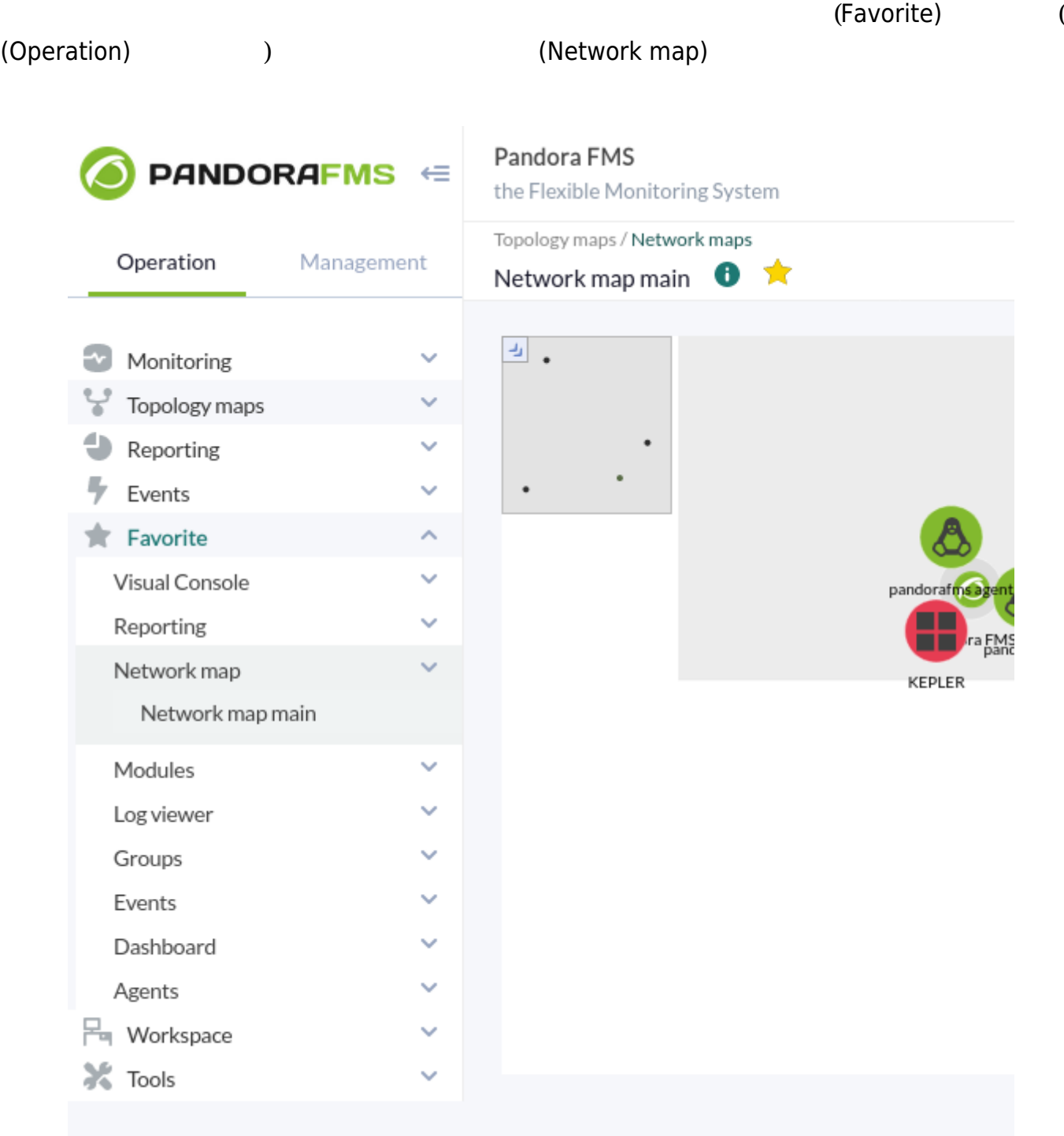

# Network map <sup>®</sup>

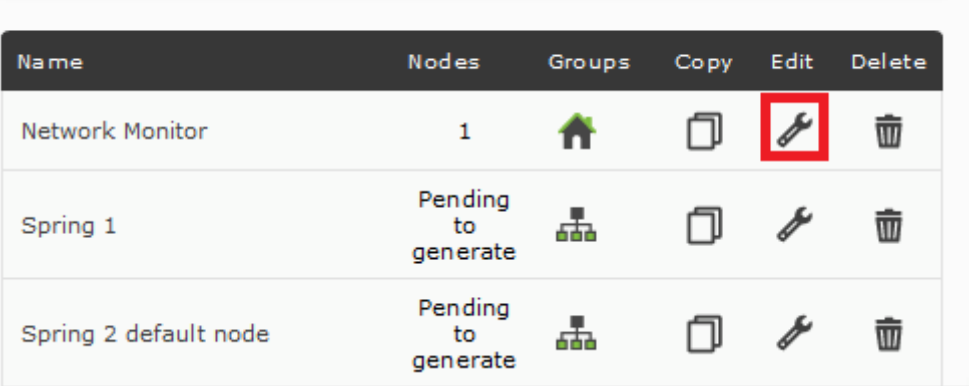

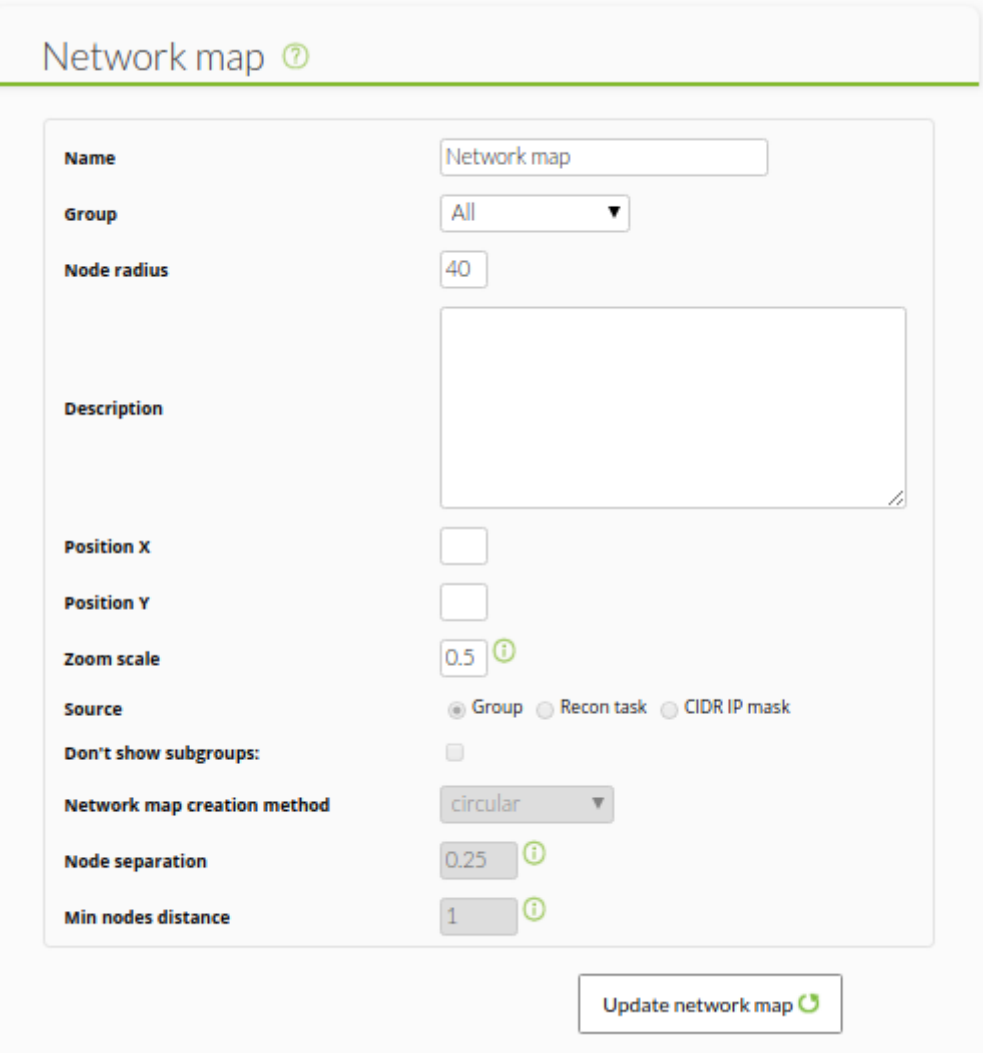

(Update network map)

 $\bigcirc$ 

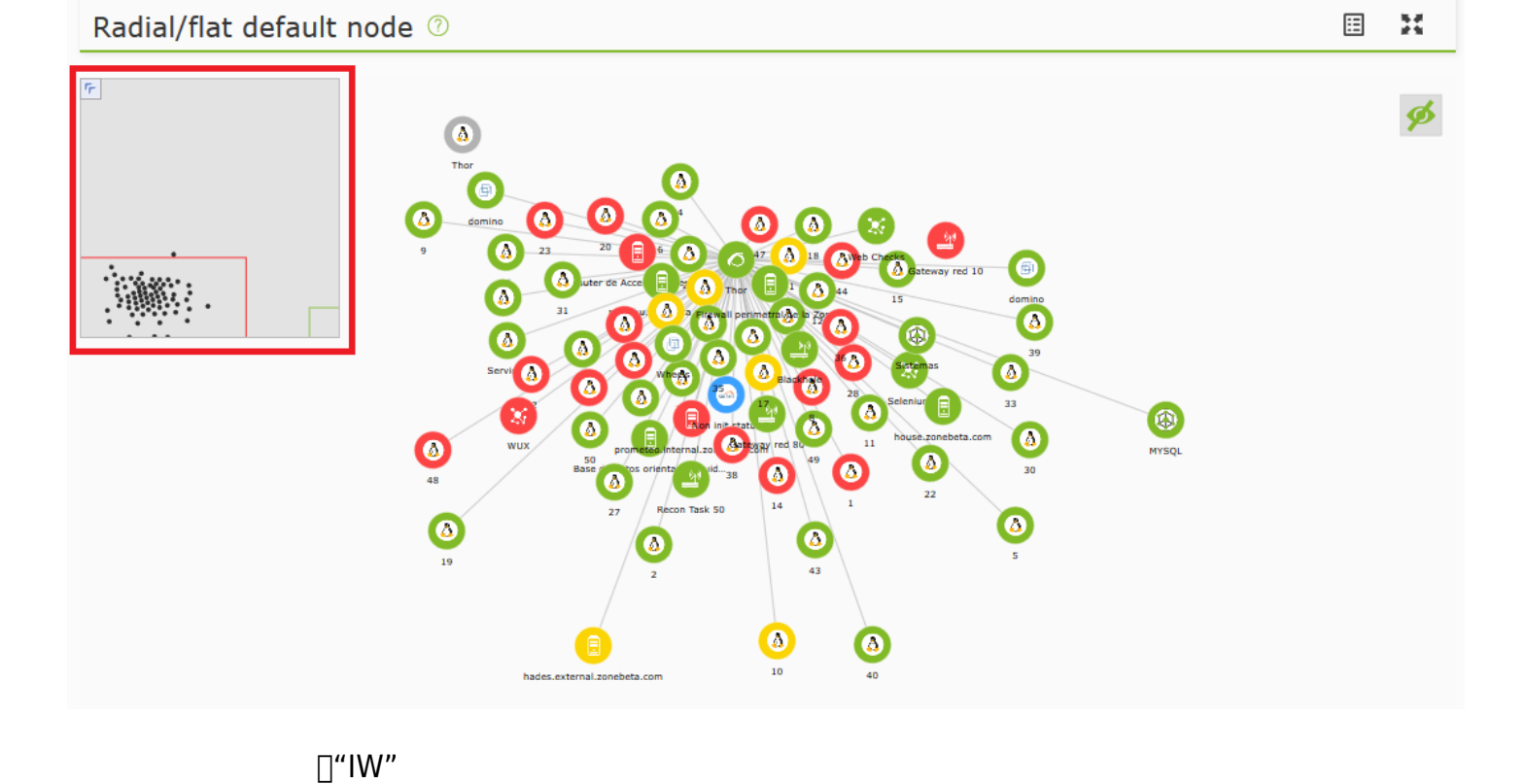

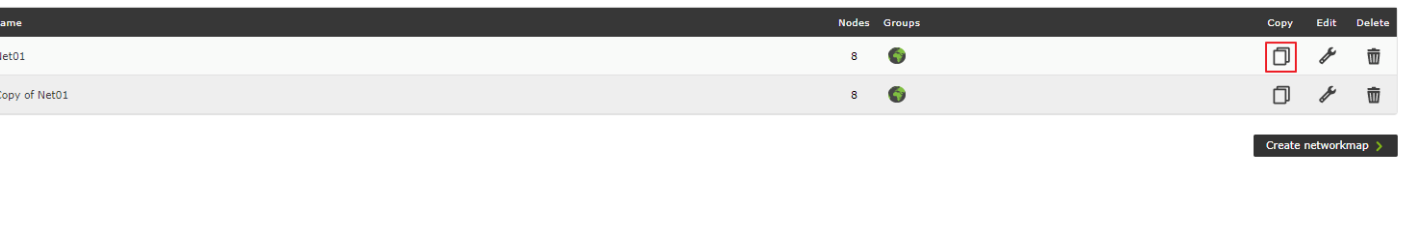

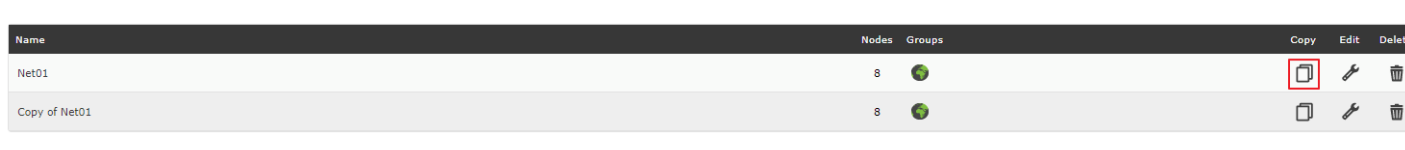

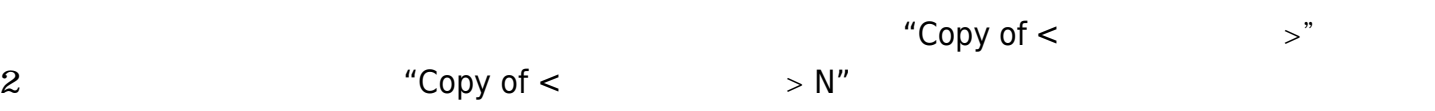

# Network map <sup>1</sup>

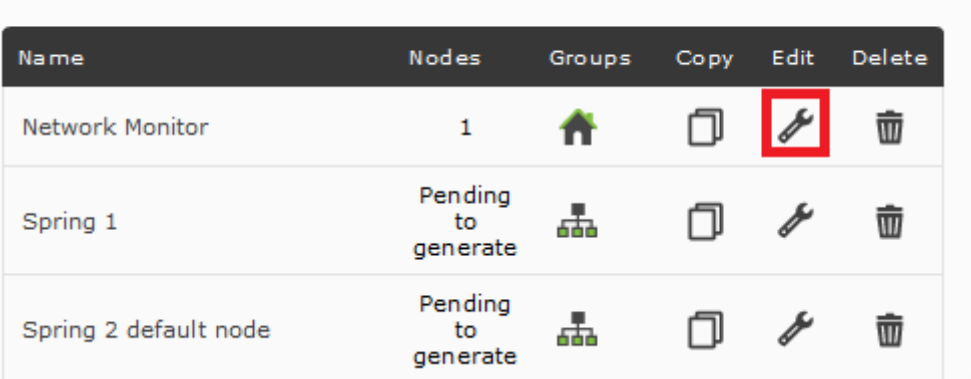

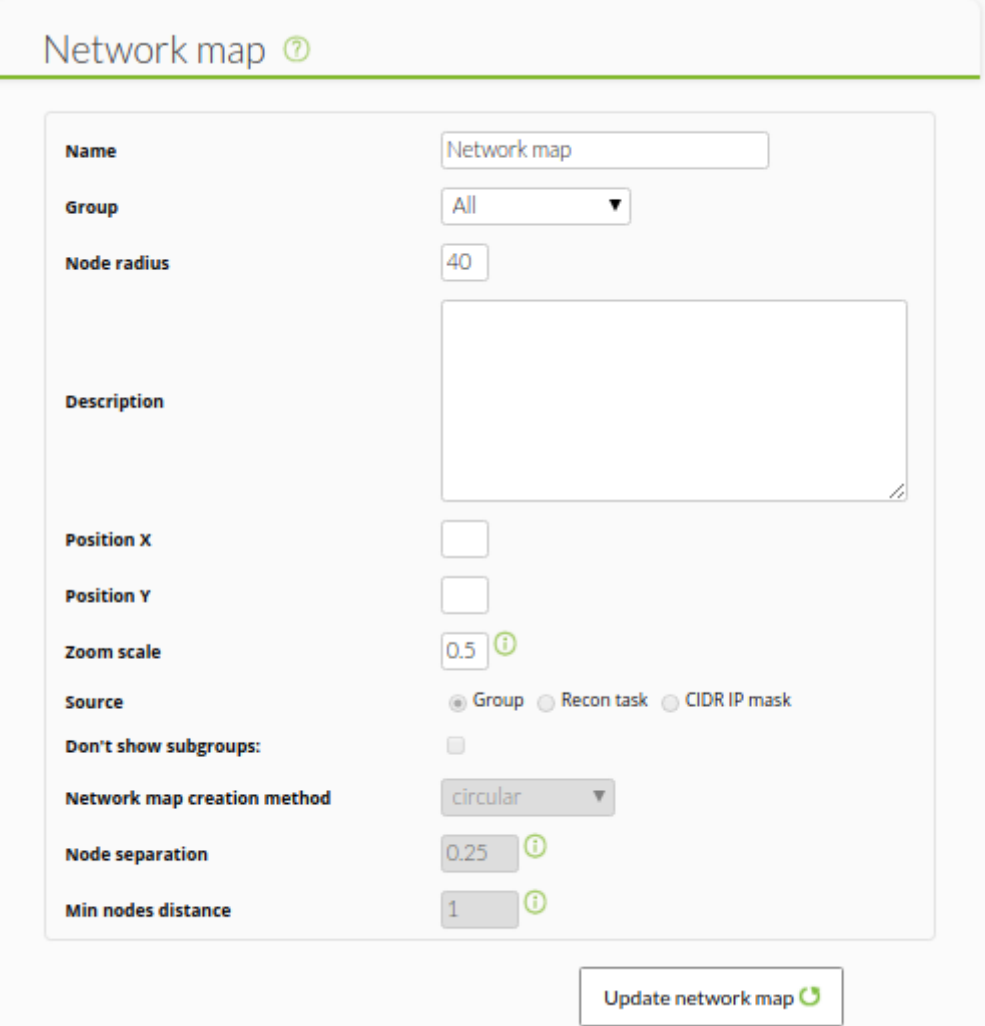

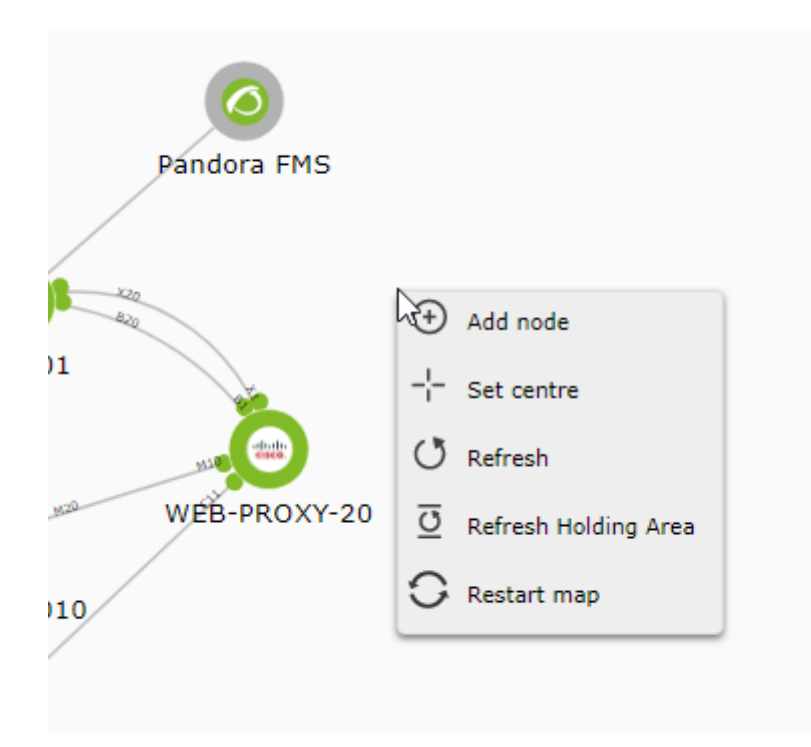

- Add node:
- Set centre:
- Refresh:
- Refresh Holding Area:
- **Restart map:**

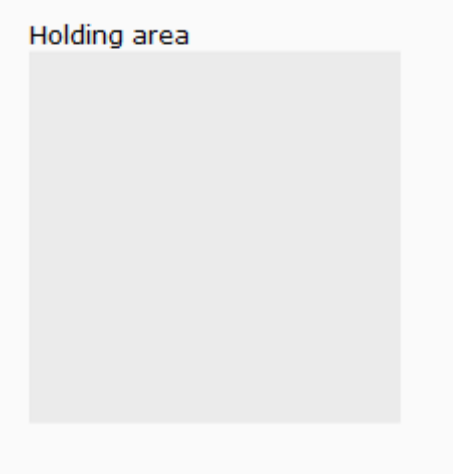

# $2$

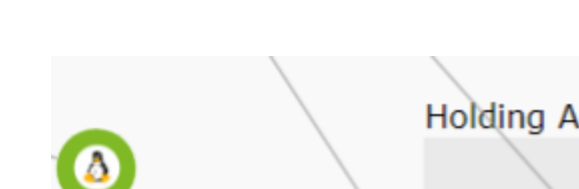

(Define as child element)

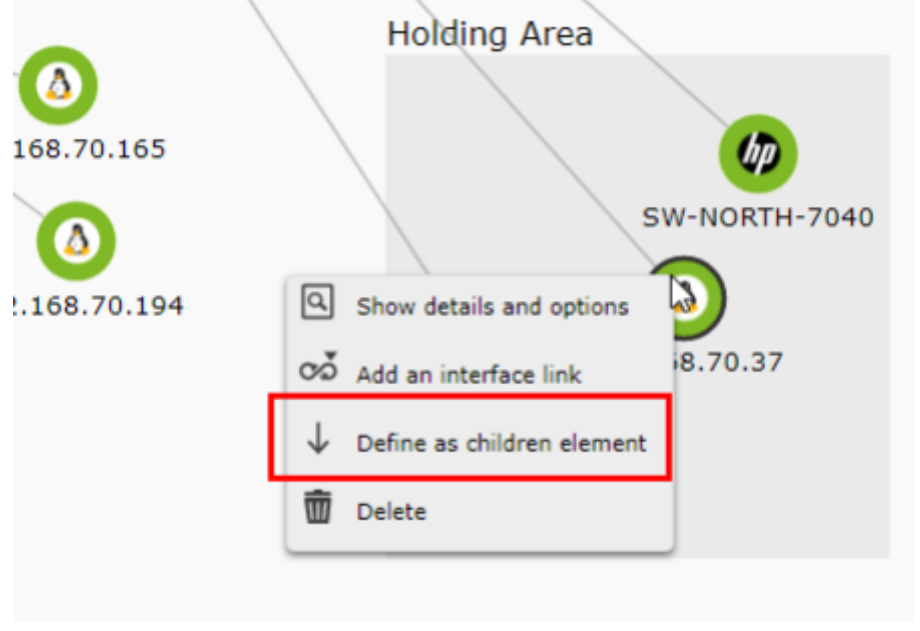

 $($ "Define as a parent element"

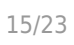

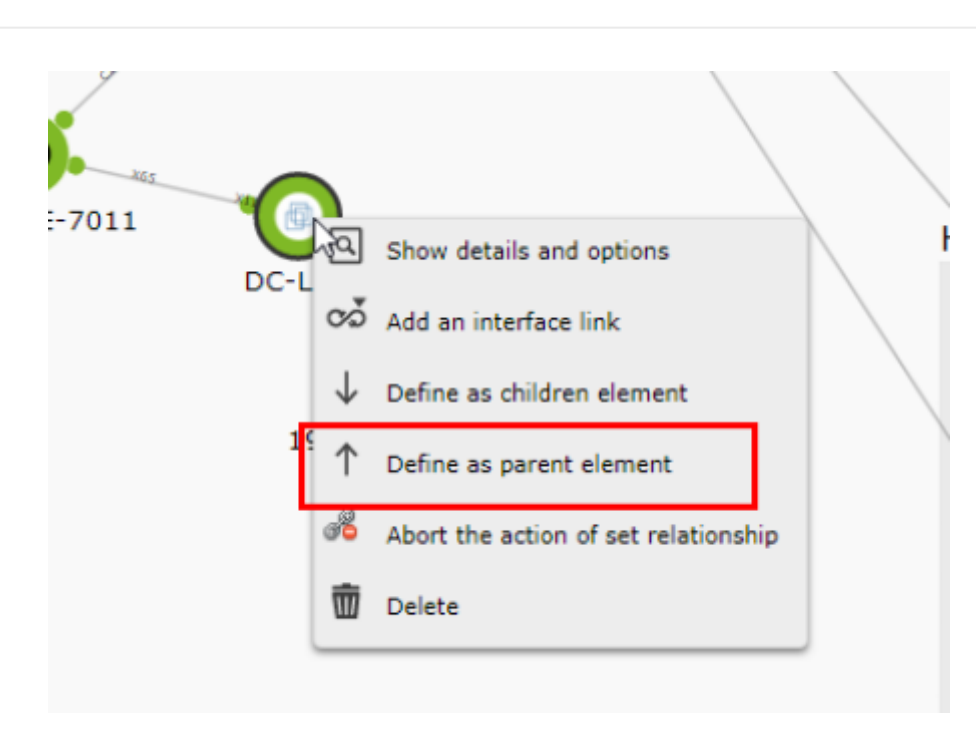

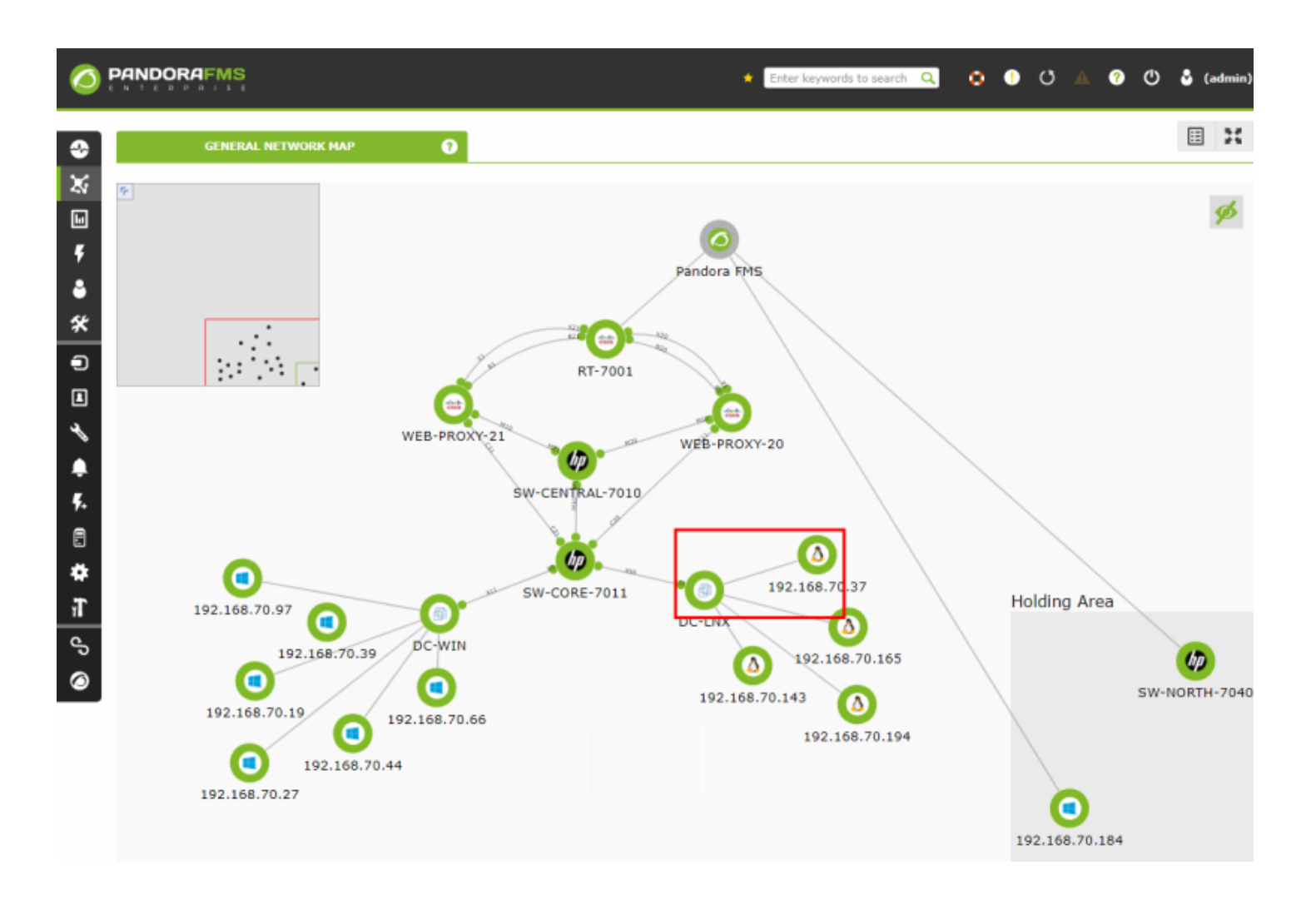

Add network interface

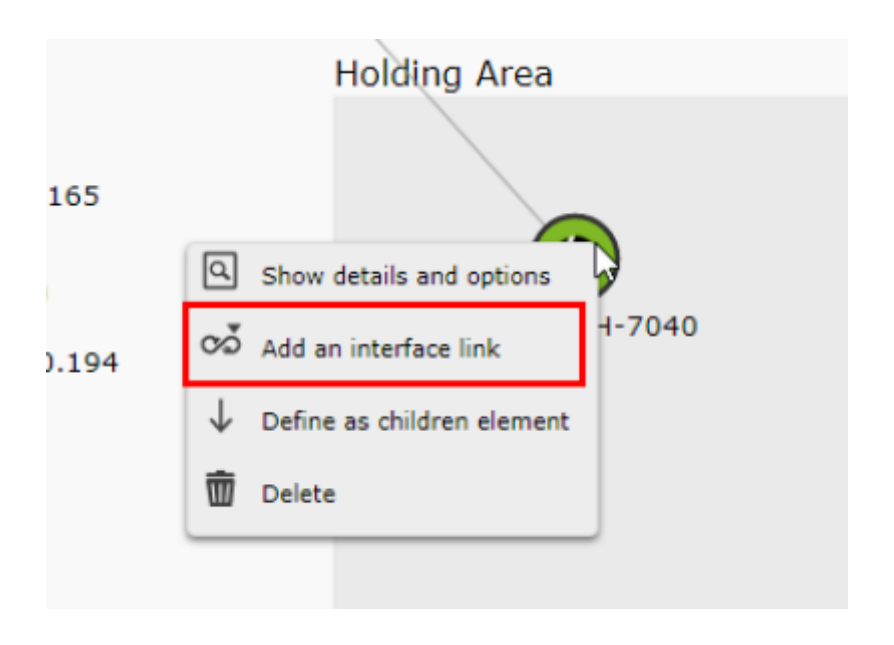

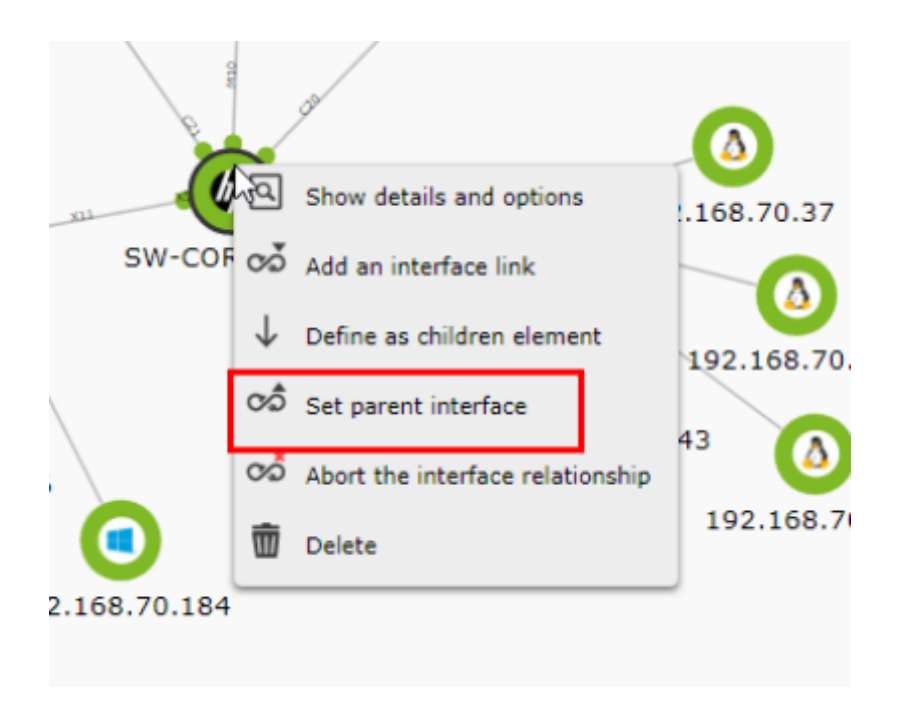

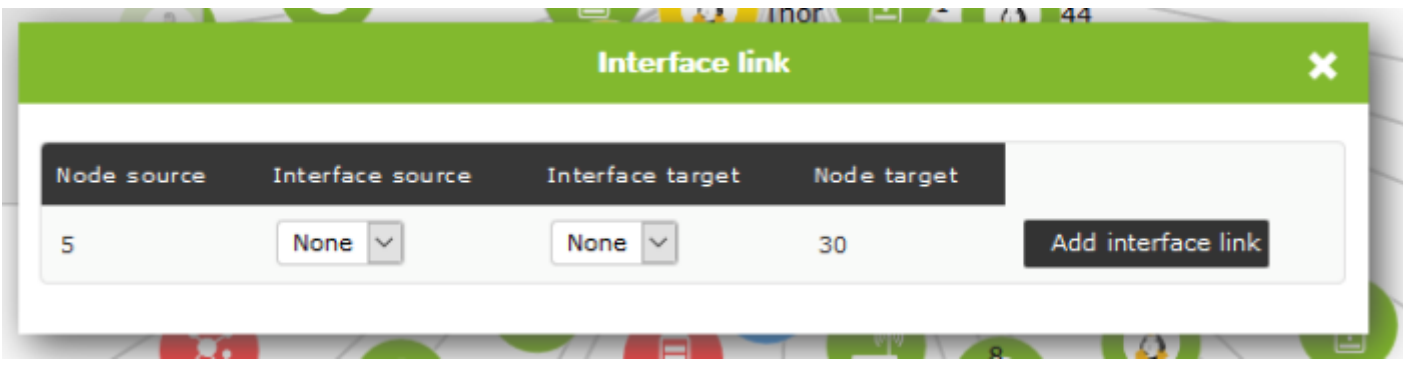

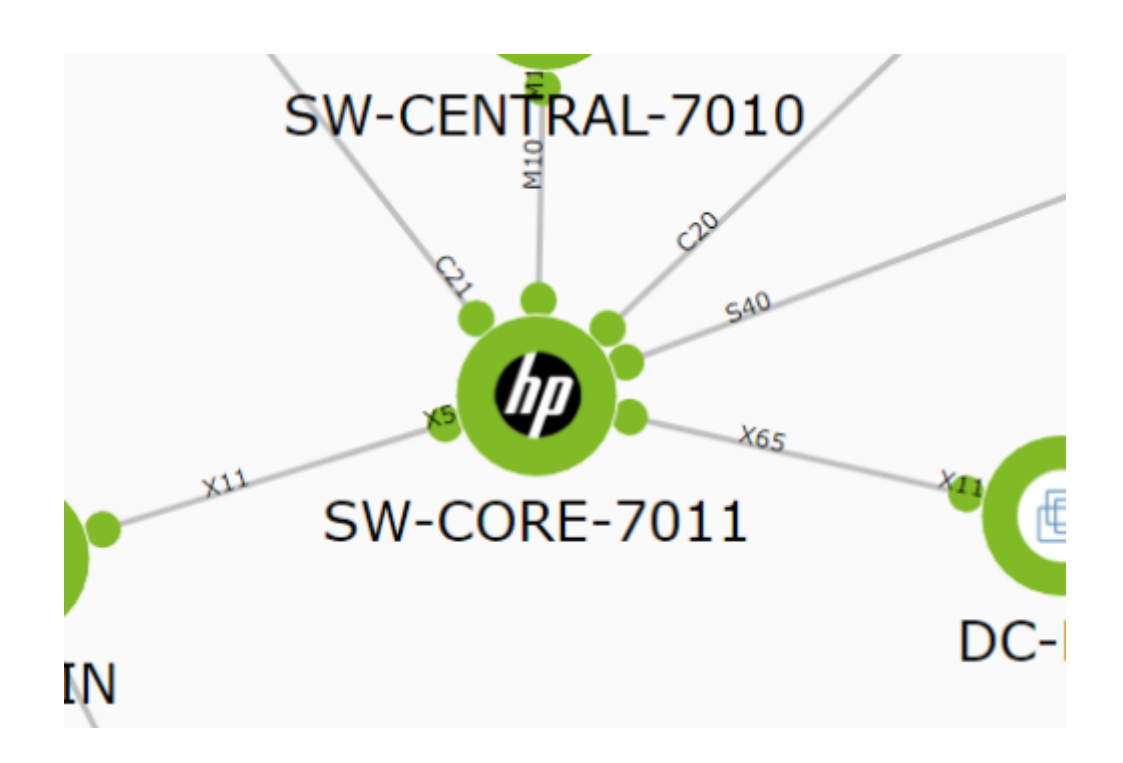

(Show details and options)"

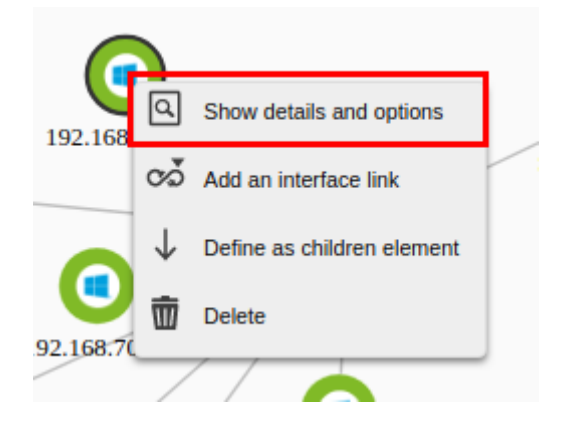

 $\mathbf{a}$  , and the objective  $\mathbf{a}$  , and the objective  $\mathbf{a}$  , and  $\mathbf{a}$ 

×

## Edit node SW-CORE-7011

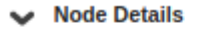

Agent

SW-CORE-7011 192.168.70.1

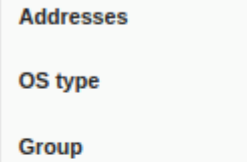

**D** HP-Networking

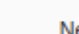

Network

### Interface Information (SNMP)

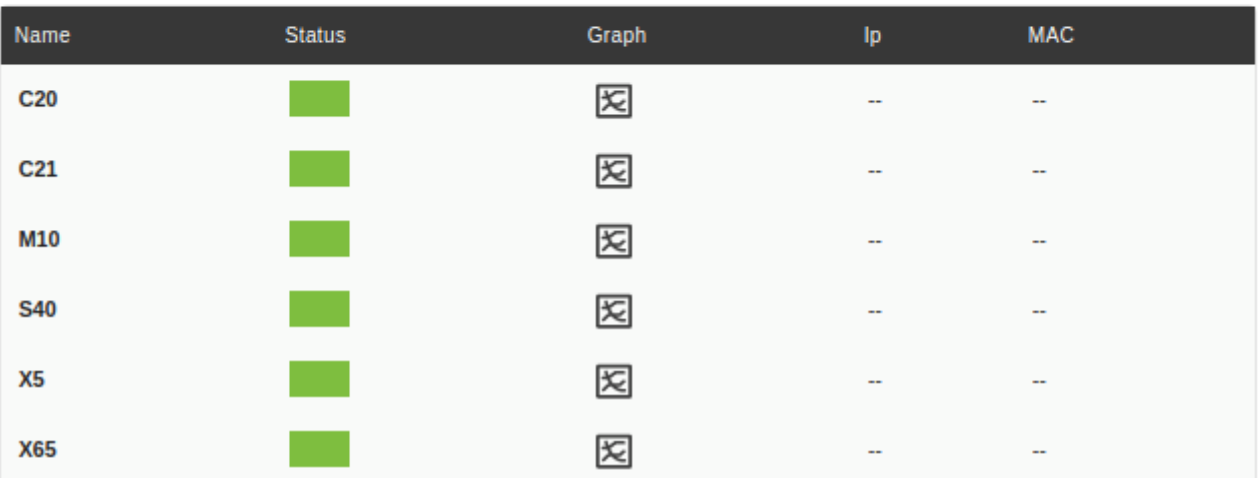

### ← Node Options

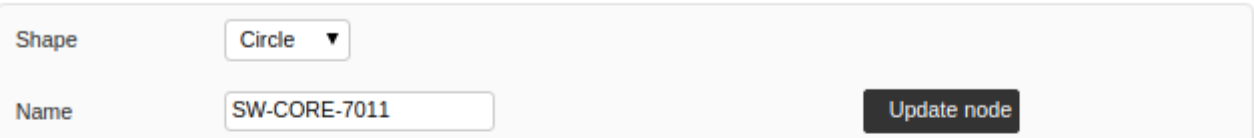

### $\vee$  Relations

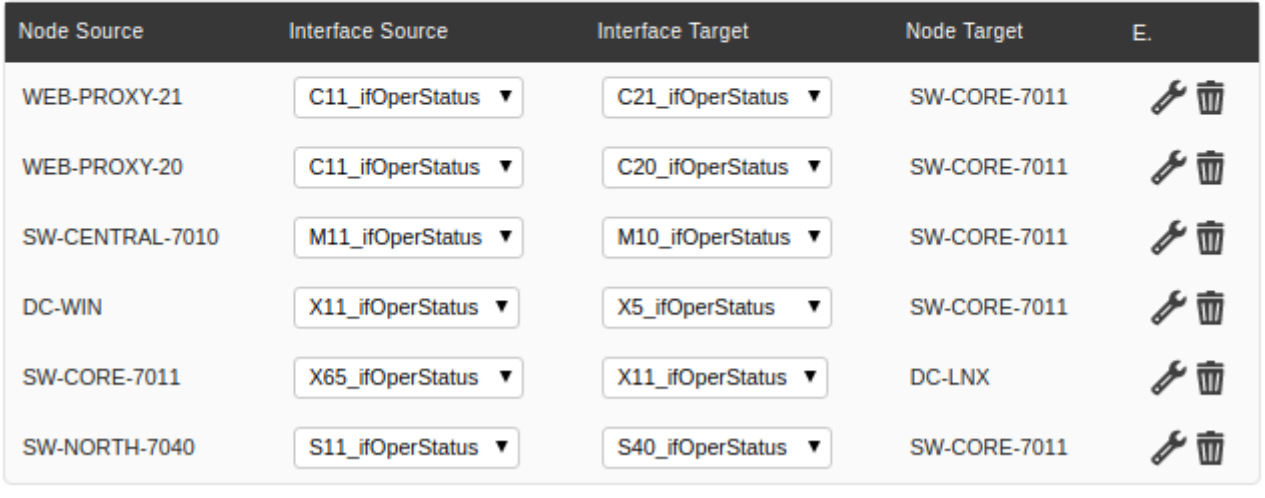

 $\blacksquare$  Delete $\blacksquare$ 

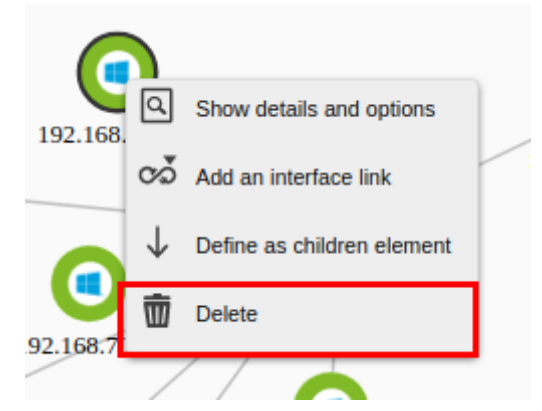

"  $(Node options)"$ 

## > Interface Information (SNMP)

### **Node Options**

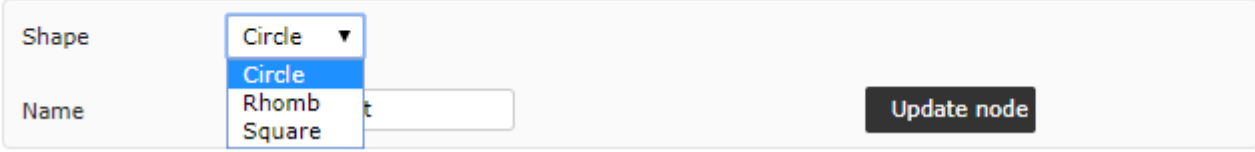

(Update node)

(Relations)

(Interface Source)

 $\pmb{\times}$ 

# Edit node SW-CORE-7011

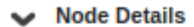

 $\bigcirc$ 

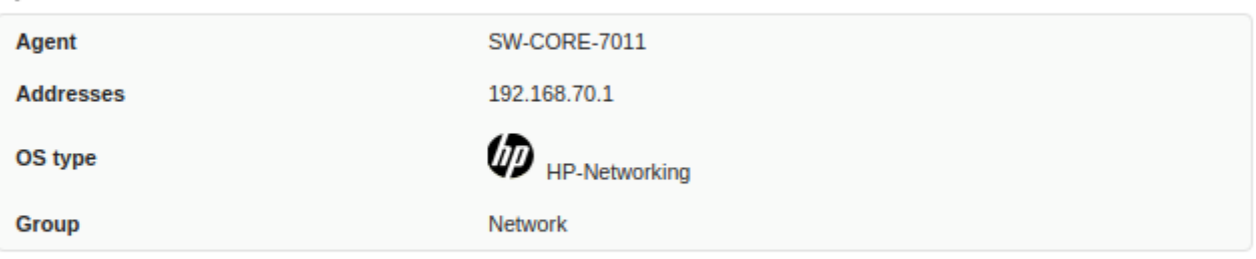

## > Interface Information (SNMP)

- **Node Options**  $\lambda$
- $\blacktriangleright$  Relations

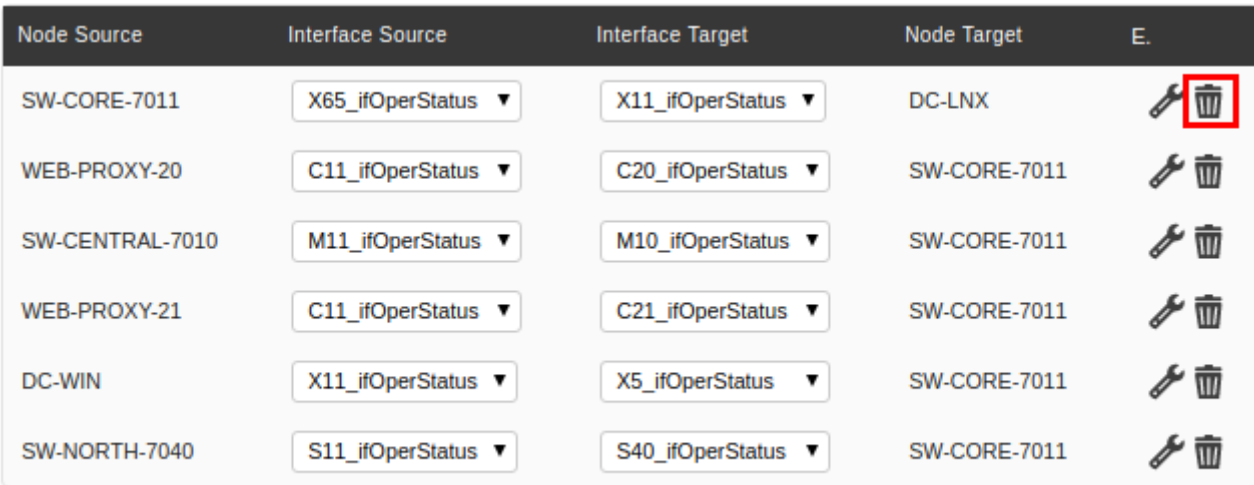

 $2\overline{2}$ 

- Ctrl キー しんしょうしょう しんしょうしょう
- $\bullet$  $\overline{2}$
- 
- 
- $\bullet$
- 

 $\bigcirc$ 

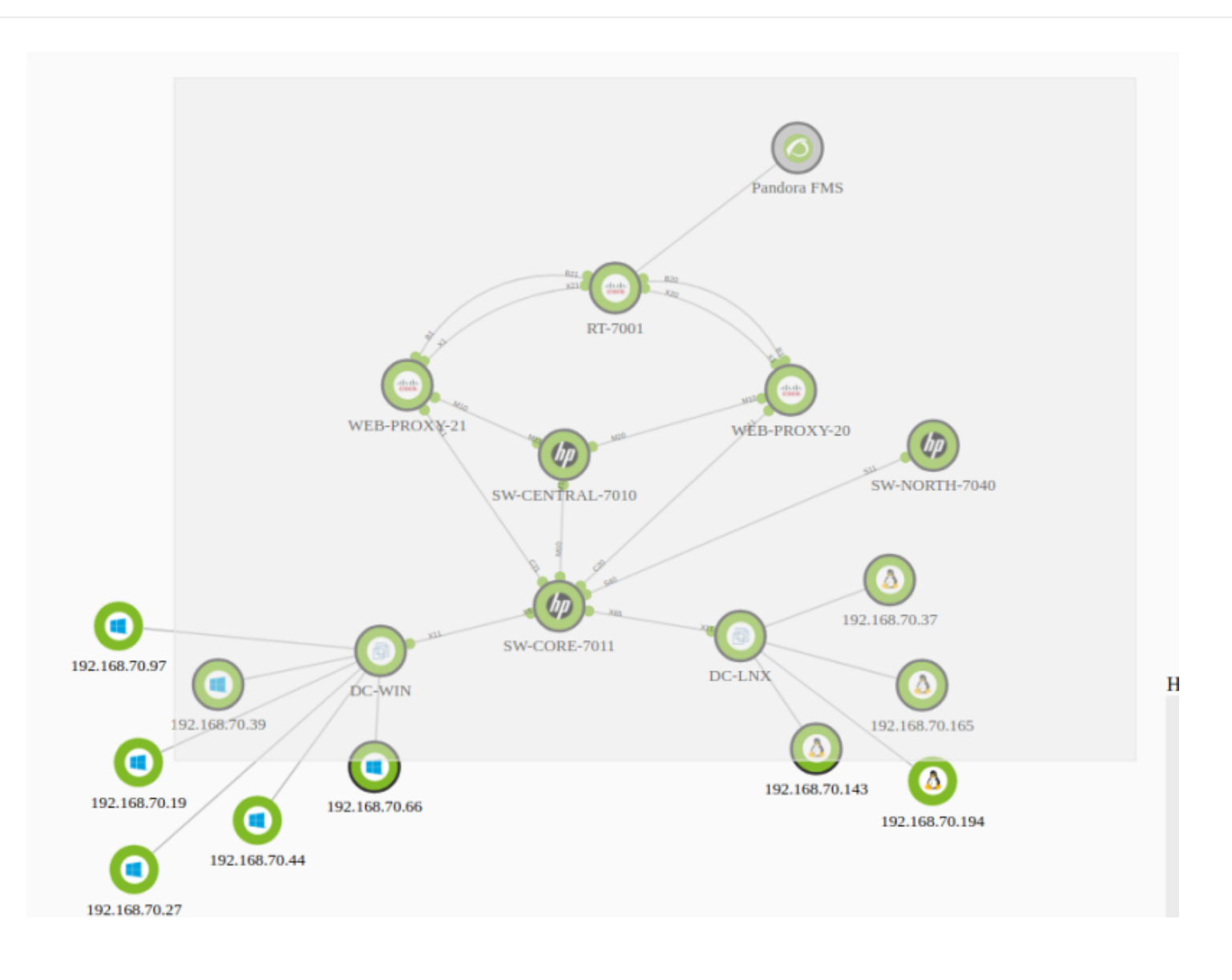

 $2$ 

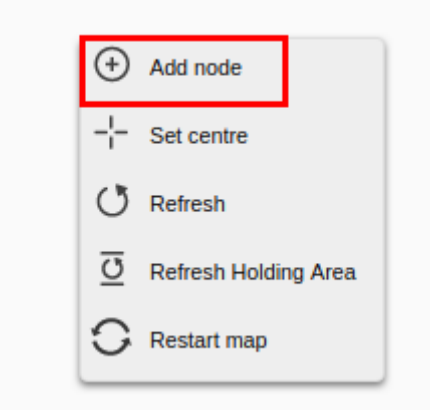

 $\mathbf t$ 

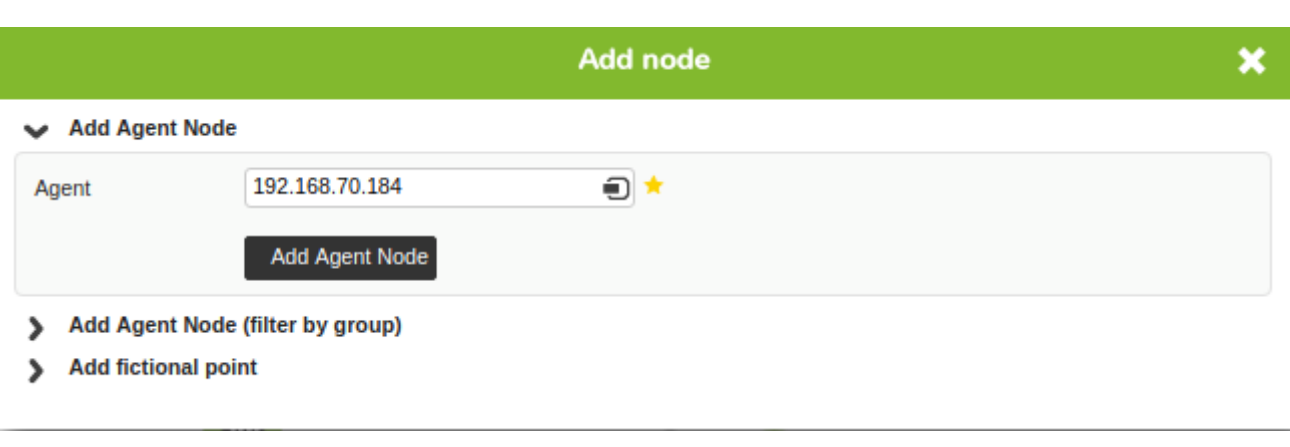

(Add Agent node)

"Filter group"

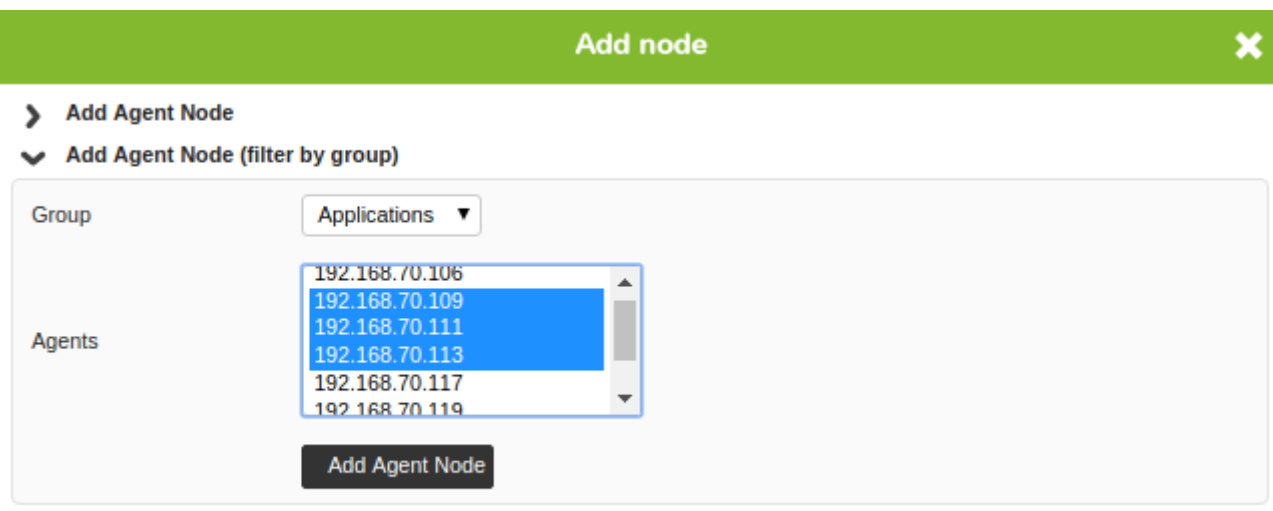

> Add fictional point

 $\bigcirc$ 

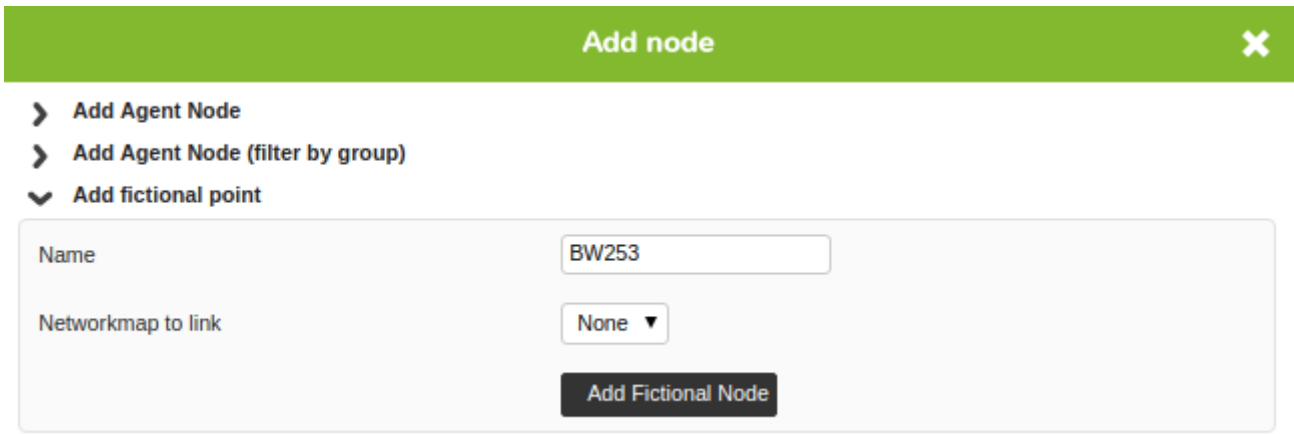

 $5<sub>5</sub>$